## ■ 宮城県入札情報サービス - Nicrosoft Internet Explorer

ファイル(E) 編集(E) 表示(V) お気に入り(A) ツール(T) ヘルブ(H)

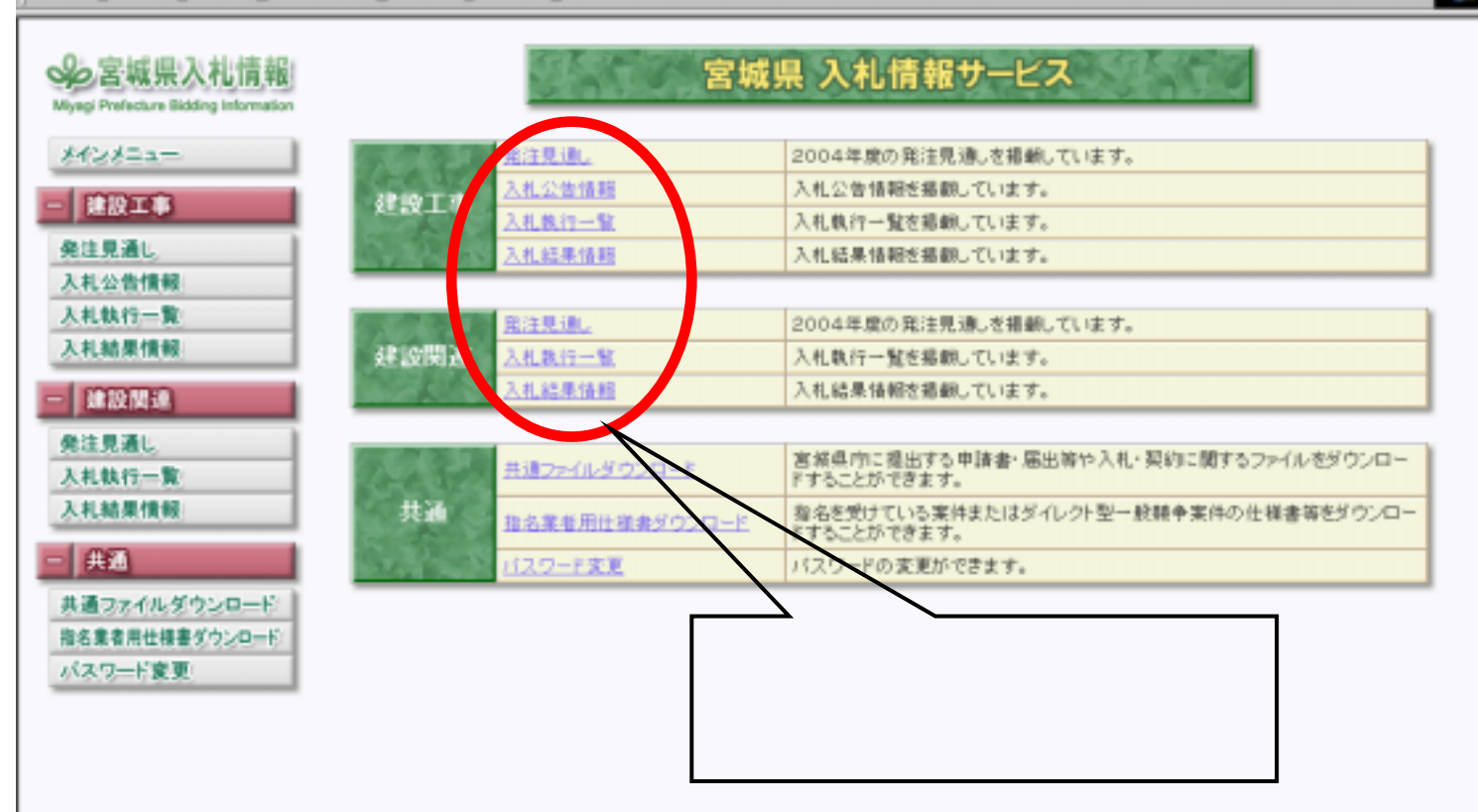

 $\Box B$ 

49.

## ● 宮崎県入札情報サービス - Microsoft Internet Explorer

ファイル(E) 編集(E) 表示(V) お気に入り(A) ツール(T) ヘルプ(H)

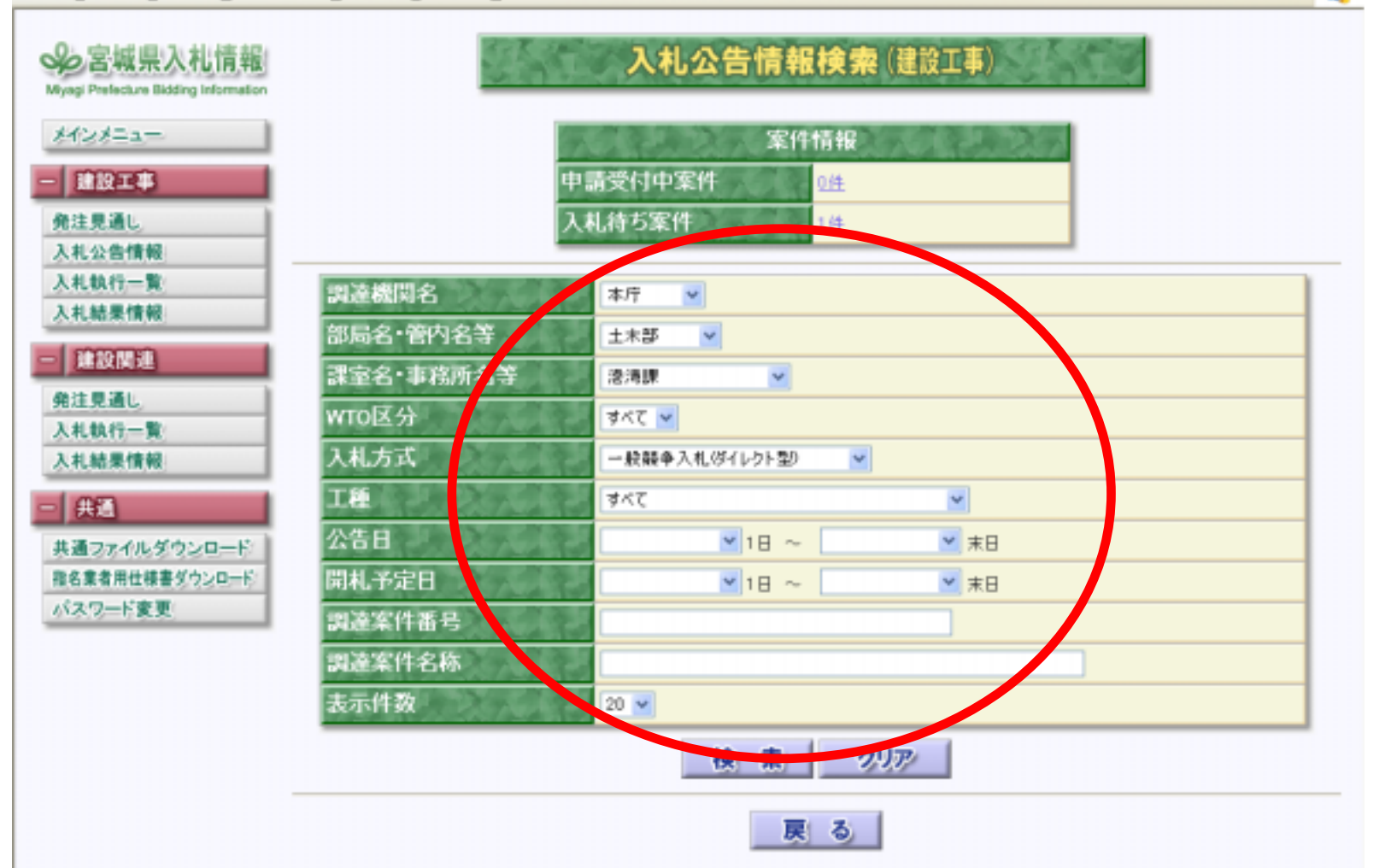

口回区

a,

## ■ 宮城県入札情報サービス - Microsoft Internet Explorer

ファイル(F) 編集(E) 表示(V) お気に入り(A) ウール(T) ヘルプ(H)

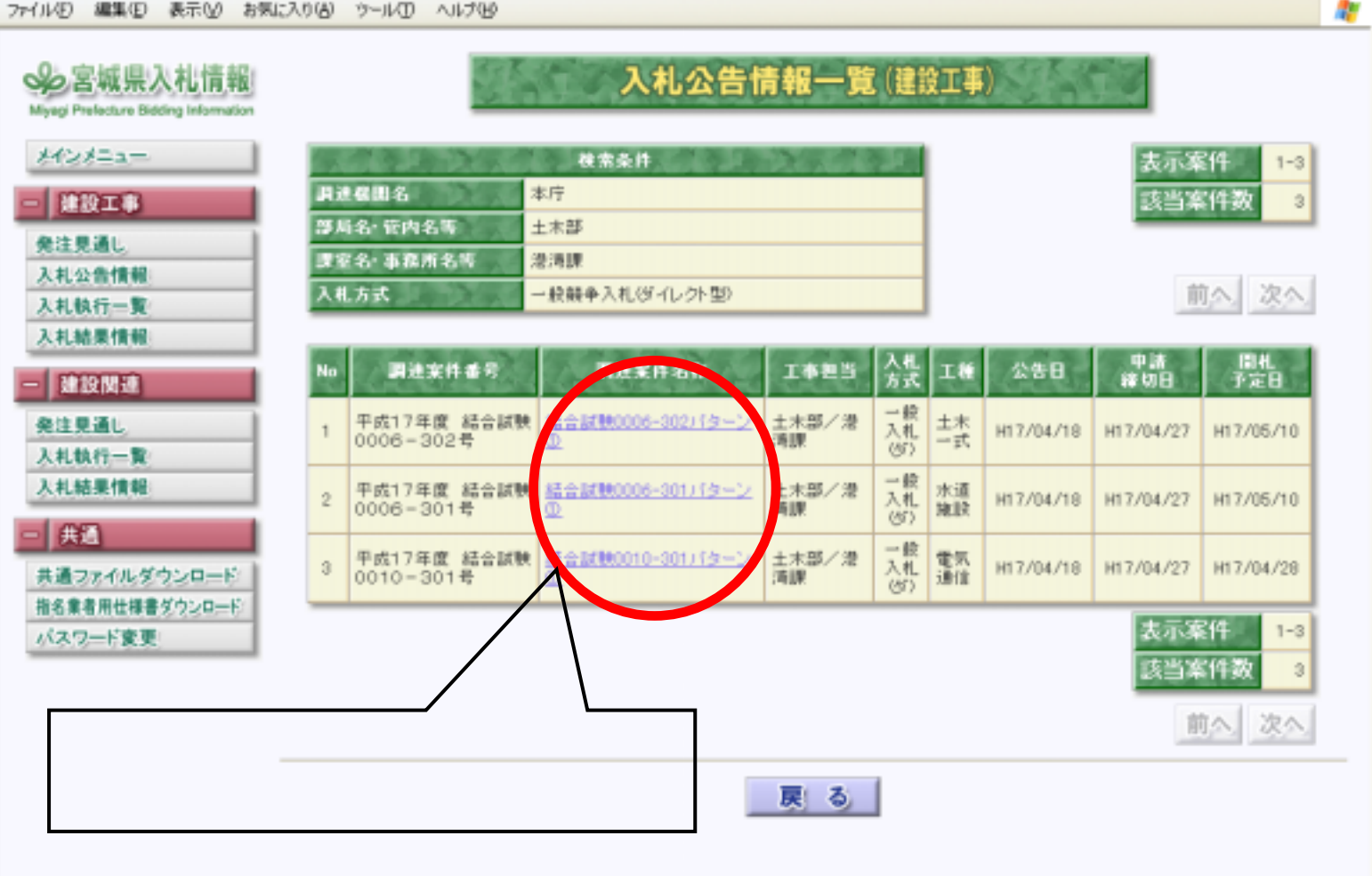

 $\Box$ elx

## □ 宮城県入札情報サービス - Microsoft Internet Explorer

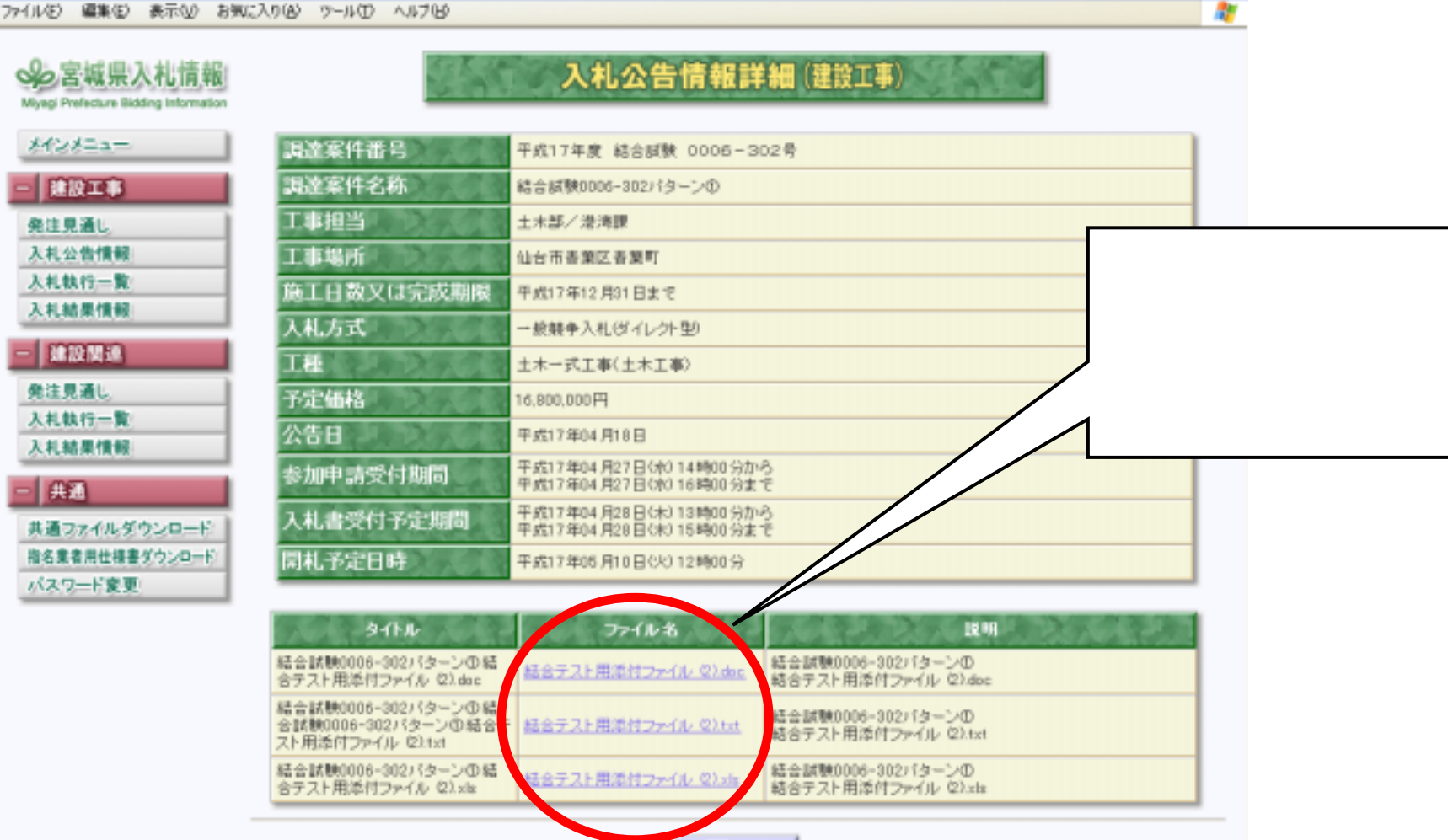

戻る

*Empowered by Innovation Empowered by Innovation*

 $\Box$ e |x